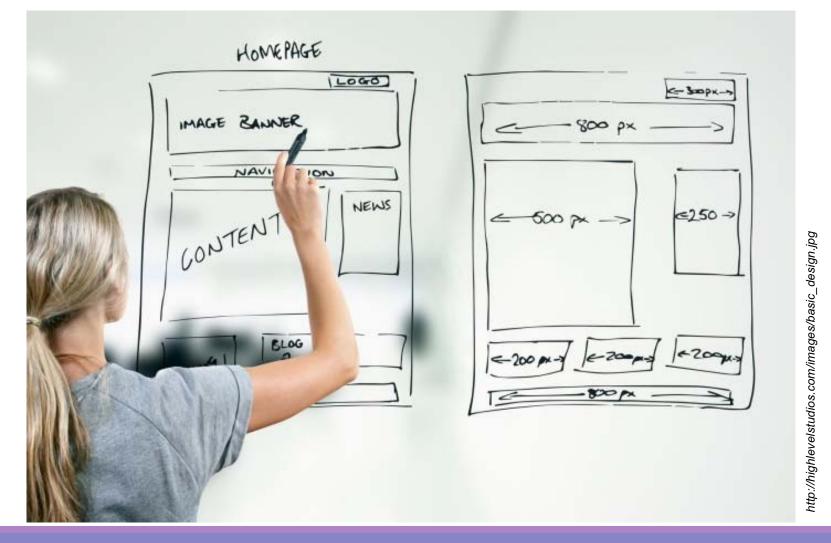

#### **Basic of Web Design**

by Assoc. Prof. Churee Techawut and Dr. Ratsameetip Wita

adapted into English by Dr. Prakarn Unachak

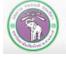

ภาควิชาวิทยาการคอมพิวเตอร์ computer science department, CMU คณะวิทยาศาสตร์ มหาวิทยาลัยเซียวใหม่

- 1. Anatomy of a Website
- 2. Types of Web Pages
- 3. Steps in Website Design

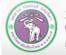

ภาควิชาวิทยาการคอมพิวเตอร์ COMPUTER SCIENCE DEPARTMENT, CMU คณะวิทยาศาสตร์ มหาวิทยาลัยเชียงใหม่

#### 1. Anatomy of a Website

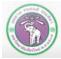

ภาควิชาวิทยาการคอมพิวเตอร์ COMPUTER SCIENCE DEPARTMENT, CMU คณะวิทยาศาสตร์ มหาวิทยาลัยเชียงใหม่

#### 1. Anatomy of a Website

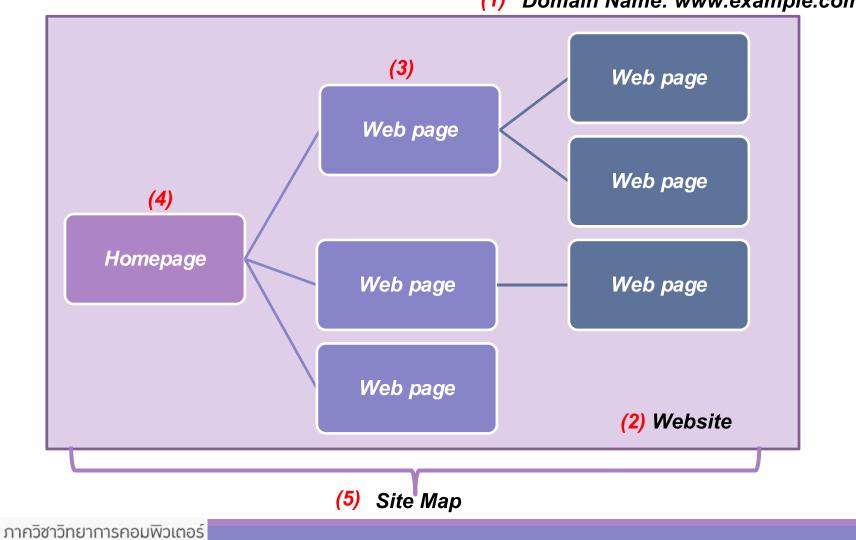

(1) Domain Name: www.example.com

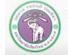

#### 1. Anatomy of a Website (cont.)

- 1. Domain Name
  - Human-readable, unique name that identifies an entity (such as website) on the Internet.
  - Formed by the rules of Domain Name System (DNS)
  - Example: <u>http://www.cs.science.cmu.ac.th/</u>
- 2. Web Page
  - Documents readable by web browser
  - Text/image/etc
  - Addressed by URL
- 3. Website
  - Set of related web pages served from a single domain
  - Hosted on the same (set of) server(s)

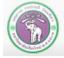

204100 INFORMATION TECHNOLOGY AND

#### 1. Anatomy of a Website (cont.)

- 4. Home Page
  - Usually the first page you'll see on a website.
- 5. Site map
  - List of pages on a website, and how they are linked together

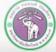

204100 INFORMATION TECHNOLOGY AND

#### 2. Types of Web Pages

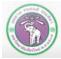

ภาควิชาวิทยาการคอมพิวเตอร์ COMPUTER SCIENCE DEPARTMENT, CMU คณะวิทยาศาสตร์ มหาวิทยาลัยเชียงใหม่

#### 2. Two Types of Web Pages

#### Static Web Page

- File delivered as stored
- Content does not changed unless the stored file changes
- Written only by Hypertext Markup Language (HTML)

#### **Dynamic Web Page**

- Generated by web application
- Content changes based on user's interaction (and other things)
- May interact with a database

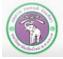

#### **Dynamic Web Page Example**

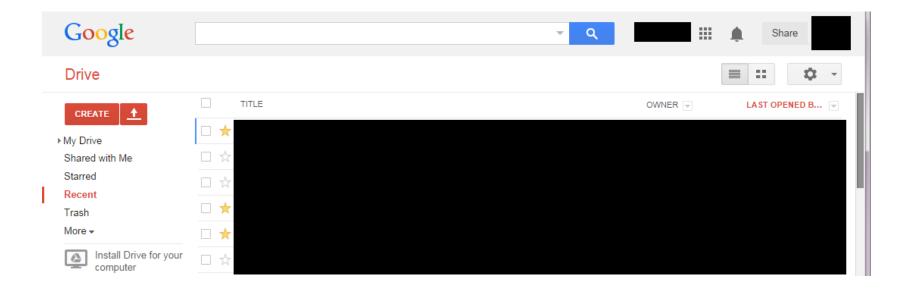

Contents change on user interaction.

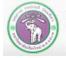

ภาควิชาวิทยาการคอมพิวเตอร์ COMPUTER SCIENCE DEPARTMENT, CMU คณะวิทยาศาสตร์ มหาวิทยาลัยเซียงใหม่

204100 INFORMATION TECHNOLOGY AND

MODERN LIFE I : WEB AUTHORING TOOLS

#### **Dynamic Web Page Example (2)**

#### Google Doodles – Time/Location

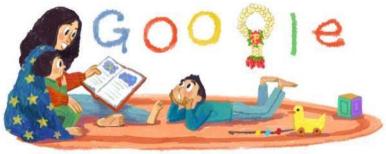

Thai Mother's Day 2014

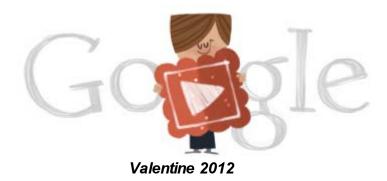

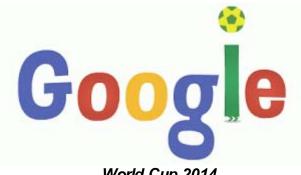

World Cup 2014

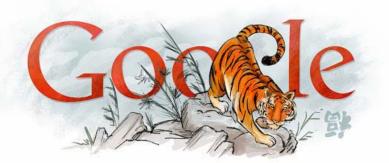

Lunar New Year 2010

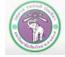

ภาควิชาวิทยาการคอมพิวเตอร์ computer science department, CMU คณะวิทยาศาสตร์ มหาวิทยาลัยเซียงใหม่ 204100 INFORMATION TECHNOLOGY AND

MODERN LIFE I : WEB AUTHORING TOOLS

#### 3. Steps in Website Design

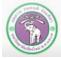

ภาควิชาวิทยาการคอมพิวเตอร์ COMPUTER SCIENCE DEPARTMENT, CMU คณะวิทยาศาสตร์ มหาวิทยาลัยเชียงใหม่

#### 3. Steps in Website Design

- 3.1. Analysis
- 3.2. Planning
- 3.3. Design
- 3.4. Content
- 3.5. Development
- 3.6. Testing
- 3.7. Deployment

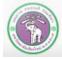

#### 3.1. Analysis

- "What do I want with this website?"
- **Emphasis on preliminary information gathering**

#### Work out:

- Purpose of the website: what is this website about?
- Target Audience: who is this website for?
- Intended Use: how will people be using this website?
- These information will help you decide/create an appropriate website for your target audience

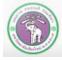

#### 3.2. Planning

- **Outline the overall design of the website**
- 🕨 Sitemap
- Underlying/developing technology (types of pages, data required, etc.)
- **Decide the structure of website**
- Features
- A website should not be too complex
- Determine how information of the website will be connected
- Group similar information together for ease of navigation

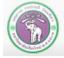

#### 3.3. Design

- 3.3.1. Maximize usability for the target audience
- 3.3.2. Decide an appropriate page layout
- 3.3.3. Select fitting fonts and typography
- 3.3.4. Use the right colors to highlight your contents/ set the right mood.

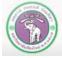

**Usability is the quality of user experience** while they are interacting with the system/ website

Usability is the main goal of website design

Ideal usability is when user can figure out how to use and navigate the website quickly and painlessly

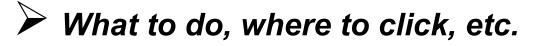

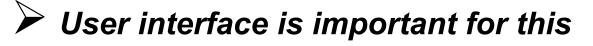

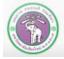

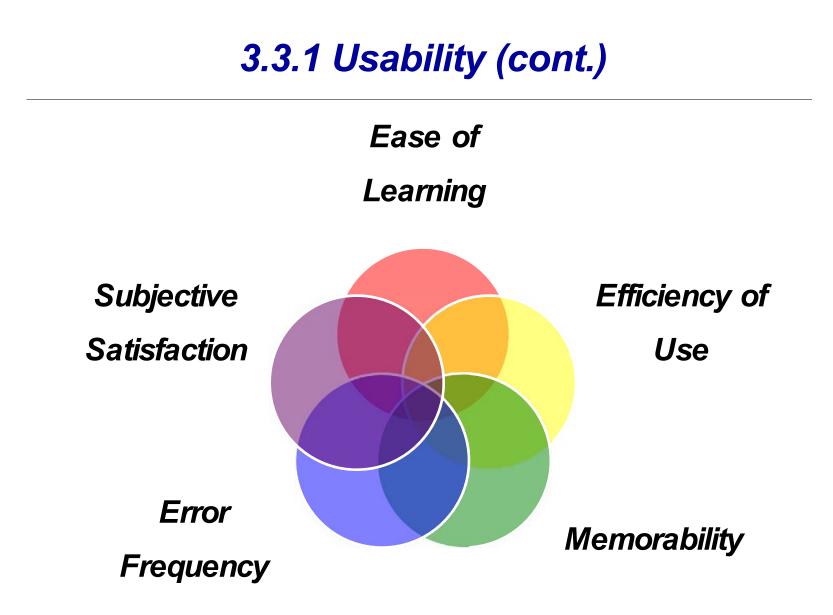

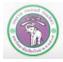

#### 3.3.1 Usability (cont.)

- Ease of learning : user can <u>understand</u> the user interface and can access the information in the website quickly
- Efficiency of use : user can navigate the website efficiently (least time, least amount of clicks, etc.)
- Memorability : user can remember our website (preferably fondly, so that they will come back)
- Error frequency : minimized coding error and Navigation error
- Subjective satisfaction : maximize user's enjoyment (or at least, minimize user's frustration) in using the website

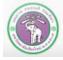

#### 3.3.2 Page layout

- Page layout is planning and allocate areas for different information you want to display on the web pages. You should finish page layout before you start building the website
- Wireframe model is one of the popular method in page layout
  - The model will simulate how the contents will look on the webpages with boxes with labels
  - No decoration, no "look-and-feel"
- Page layouts are usually in grids, as the following examples:

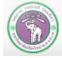

#### Layout #1

| LOGO   |        | Navigation |        |  |  |  |
|--------|--------|------------|--------|--|--|--|
| Item   | Item   | Item       | ltem   |  |  |  |
| \$3.99 | \$3.99 | \$3.99     | \$3.99 |  |  |  |
| ltem   | ltem   | ltem       | ltem   |  |  |  |
| \$3.99 | \$3.99 | \$3.99     | \$3.99 |  |  |  |
| Item   | Item   | ltem       | ltem   |  |  |  |
| \$3.99 | \$3.99 | \$3.99     | \$3.99 |  |  |  |
| Box    |        | Box        | Box    |  |  |  |
| 1      |        | 2          | 3      |  |  |  |
| Footer |        |            |        |  |  |  |

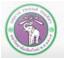

ภาควิชาวิทยาการคอมพิวเตอร์ COMPUTER SCIENCE DEPARTMENT, CMU คณะวิทยาศาสตร์ มหาวิทยาลัยเชียงใหม่

#### Website with Layout #1

| 🔀 weməll                                                              | ค้นทาสินค้า                                          |                         | Q ⊭                                     | ตะกว้าสินด้า Ceveryday                 |
|-----------------------------------------------------------------------|------------------------------------------------------|-------------------------|-----------------------------------------|----------------------------------------|
| โทรศัพท์มือถือ & แท็บเล็ด ><br>นาฬิกา ><br>แฟชั่น ><br>แม่และเด็ก >   | HA & electronic All SALE<br>จัดเรียงดาม : สินค้าไหม่ | t d                     |                                         | จำนวนทั้งหมด 59 ซึ่ง                   |
| ยานยนต์และอุปกรณ์ ><br>สื่อบันเทิง, เกมส์และดนตรี<br>อิเลีคทรอนิกส์ > | 0                                                    | :                       | ° ···                                   | •                                      |
| ราคา                                                                  | annes 10                                             |                         |                                         |                                        |
| ต่ำกว่า - ฿200                                                        | 9                                                    | Waau                    |                                         | Waau                                   |
| \$200 - \$500                                                         | Bas                                                  | USB<br>suumūu           | 🍏 ที่อุ่นแก้ว USB                       |                                        |
| \$500 - \$1,000                                                       | Electrolux เดาอบไฟฟ้า 9 ลิตร                         | SMART HOME พัดลมพกพาแบบ | ICON ที่อุ่นแก้วรูปหมี LJW-033          | ICON พัดลมพกพา USB Mini                |
| \$1,000 - \$2,000                                                     | EOT2805K - Black                                     | หมื่บ Rechargable Batte | icon ngaan gana con ooo                 | Bamboo Copter LJQ-080                  |
| \$2,000 - \$3,000                                                     | \$ 990 <b>37</b> %                                   | \$ 249 <b>50</b> %      | ₿ 59<br><b>85</b> %                     | \$ 59 - \$ 79 <b>77</b> %              |
| ฿3,000 ชิ้นไป                                                         | 8-1,590                                              | <u>8-499</u>            | <del>\$ 399</del><br>หมดเขด 30 Jun 2017 | <del>8-259</del><br>หมดเขด 30 Jun 2017 |
| Brand                                                                 |                                                      |                         |                                         |                                        |
| Q                                                                     | Chromebook true DC                                   |                         |                                         |                                        |
| @home Accord Air Picnic                                               |                                                      | 8                       | 00 100                                  | 26                                     |

http://www.wemall.com/category/ha-electronic-all-sale-3745837321408.html

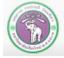

## Layout #2 LOGO Header / Banner Side Bar Navigation **Body Area** Footer

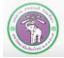

ภาควิชาวิทยาการคอมพิวเตอร์ COMPUTER SCIENCE DEPARTMENT, CMU คณะวิทยาศาสตร์ มหาวิทยาลัยเซียงใหม่

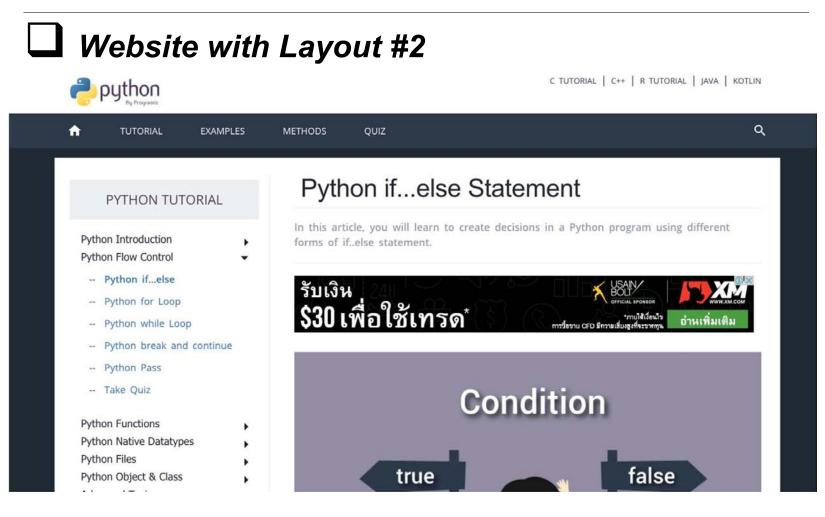

https://www.programiz.com/python-programming/if-elif-else

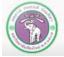

#### Layout #3

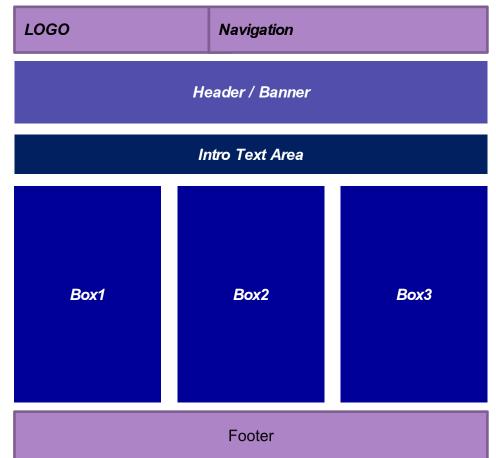

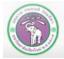

ภาควิชาวิทยาการคอมพิวเตอร์ COMPUTER SCIENCE DEPARTMENT, CMU คณะวิทยาศาสตร์ มหาวิทยาลัยเชียวใหม่

#### Website with Layout #3

#### NEWS ALERT

US President Trump confirms for the first time that he's being investigated for firing ex-FBI Director James Comey

CNNI Regions » Grenfell fire: UK to carry out inspections on other towers

International Edition +  $\,\mathcal{P}\,\equiv\,$ 

## Grenfell fire: UK to carry out inspections on other towers

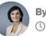

By Angela Dewan, CNN (1735 HKT) June 16, 2017

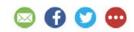

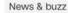

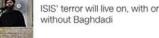

Student pulls all-nighter helping Grenfell Tower

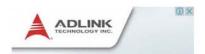

victims, then ...

http://edition.cnn.com/2017/06/15/europe/grenfell-tower-fire/index.html

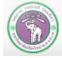

ภาควิชาวิทยาการคอมพิวเตอร์ COMPUTER SCIENCE DEPARTMENT, CMU คณะวิทยาศาสตร์ มหาวิทยาลัยเซียวใหม่

## Layout #4 LOGO Navigation Header / Banner Side Bar Body Area Footer

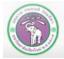

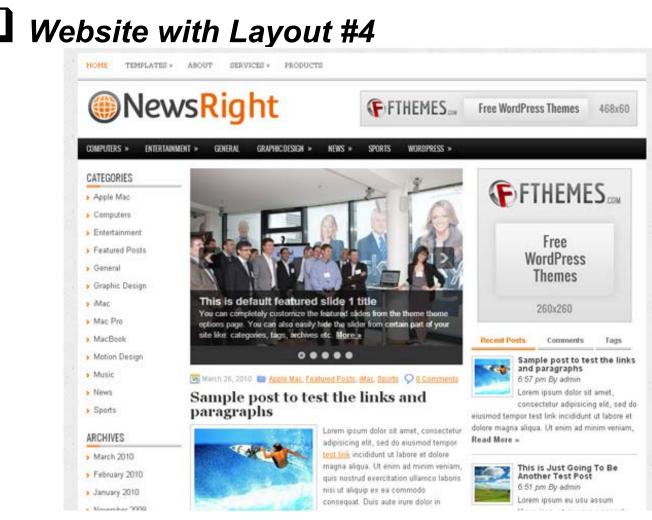

http://doublemesh.com/wp-content/uploads/2012/11/NewsRight.jpg

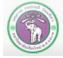

#### 3.3.2 Page Layout - Homepage Dimension

- Homepage contents should not exceed web browser's content area
- The size of the web page should be smaller than most user's screen
- Avoid horizontal scrolling
- Although, some vertical scrolling is fine, the webpage should not be too long
- **Standard web page's width is 800 pixels**

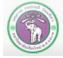

#### 3.3.3 Fonts and Typography

- **The main goal is the readability of contents** 
  - The fonts should also fit the tone of the website (official/casual)
- Appropriate Size
- - Font's color should stand out from the background
- Keep effect such as blinking or moving characters to a moderation

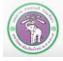

#### 3.3.3 Fonts and typography (cont.)

Different fonts
 can have
 different feels...
 ...and relay
 different
 intentions

# FONTS MATTER feill always G YOU'LL ALWAYS

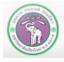

ภาควิชาวิทยาการคอมพิวเตอร์ computer science department, cmu คณะวิทยาศาสตร์ มหาวิทยาลัยเซียมใหม่

source: reddit

#### 3.3.3 Fonts and typography (cont.)

- **Font should stand out from the background** 
  - This applies to other type of presentations, such as Word document or PowerPoint presentations

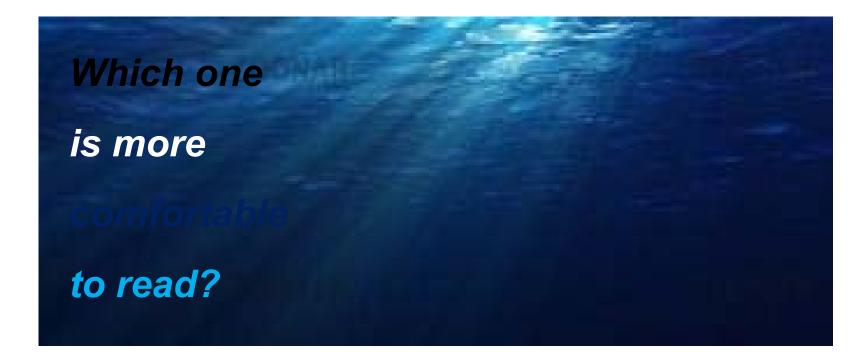

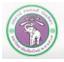

#### 3.3.3 Fonts and typography (cont.)

#### Three types of fonts

- Serif
- San serif
- Script

Script Nadianne Swing Sans Serif Greyhound Script Serif Squickt Jante Antiqua Alinea Sans Gal TF Forever Alinea Roman Franklin Gothic ExCd Bookman Old Style Gill Sans Lucida Sans OWCARD GOTHIC Lucida Bright **Rotis Sans** Rockwell Stellar Delta Century Old Style Vellvé Cicéro

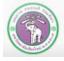

#### 3.3.3 Fonts - Serif

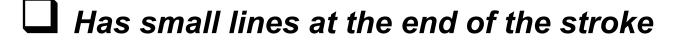

Usually used in official documents

**Mostly for headers than contents** 

**Example:** Time New Roman, **Georgia**, Book Antiqua

Head serif

Foot serif

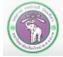

#### 3.3.3 Fonts - Sans serif

#### **No Serif**

More modern fonts – (Usually) Easy to read, appropriate for contents

### **Example**: Arial, Tahoma, *calibri*

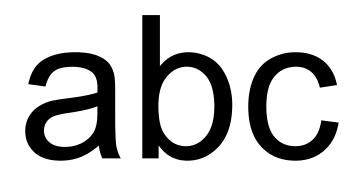

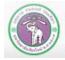

ภาควชาวทยาการคอมพิวเตอร computer science department, cmu กณะวิทยาศาสตร์ มหาวิทยาลัยเชียงใหม่

#### 3.3.3 Fonts - Script

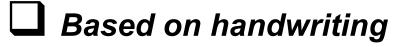

Harder to read

Used in casual context

Mostly as headers (if at all)

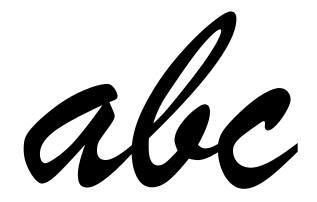

D Example: Uladimir Script, Freestyle Script

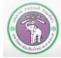

#### 3.3.4 Color

#### **The main goals of using colors**

- To draw user's attention
- To maintain website's consistency
- Colors are made of primary colors, one model is *RGB:*

*R* = *RED G* = *GREEN B* = *BLUE* 

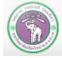

## 3.3.4 Color - Hex Color Code

❑ Or six-digit color code, use to identify RGB colors

- Consists of 6 hexadecimal digit, whose value can be 0 F (15) (0,1,2,3,4,5,6,7,8,9,A,B,C,D,E,F)
- So each R, G, B component can represent 256 values

<u>http://htmlcolorcodes.com</u>
# F F F F F F F F
R G B

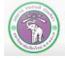

## 3.3.4 Color - Hex Color Code

## **L** Example: white (#FFFFFF), and black (#000000)

| FFFFFF | 000000 | 333333 | 666666 | 999999 | cccccc | CCCC99 | 9999CC | 666699 |
|--------|--------|--------|--------|--------|--------|--------|--------|--------|
| 660000 | 663300 | 996633 | 003300 | 003333 | 003399 | 000066 | 330066 | 660066 |
| 990000 | 993300 | CC9900 | 006600 | 336666 | 0033FF | 000099 | 660099 | 990066 |
| CC0000 | CC3300 | FFCC00 | 009900 | 006666 | 0066FF | 0000CC | 663399 | CC0099 |
| FF0000 | FF3300 | FFFF00 | 00CC00 | 009999 | 0099FF | 0000FF | 9900CC | FF0099 |
| CC3333 | FF6600 | FFFF33 | 00FF00 | 00CCCC | 00CCFF | 3366FF | 9933FF | FF00FF |
| FF6666 | FF6633 | FFFF66 | 66FF66 | 66CCCC | 00FFFF | 3399FF | 9966FF | FF66FF |
| FF9999 | FF9966 | FFFF99 | 99FF99 | 66FFCC | 99FFFF | 66CCFF | 9999FF | FF99FF |
| FFCCCC | FFCC99 | FFFFCC | CCFFCC | 99FFCC | CCFFFF | 99CCFF | CCCCFF | FFCCFF |

https://s-media-cache-ak0.pinimg.com/736x/43/03/f1/4303f16eb1ae762f4d8687d5821a9f8d.jpg

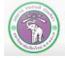

## 3.3.4 Color - Color Theme

Choice of colors, or color theme, should be:

Appropriate for website content and purpose

- For example, a website for Department of Education should not be too colorful
- A website for a cinema complex, on the other hand...
- If the website has a lot of content, the colors choice should make the content easy to read
- **Fit to the organization**
- Organization may already have their color, the website should also use that to increase credibility
- (What is CMU's color?)

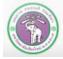

## 3.3.4 Color - Color Theme

## Different colors have different feels

- Warm and Cool Colors
  - Warm is energetic, stimulating
  - Cool is calming, relaxing

## Color wheel

Used for picking the right color

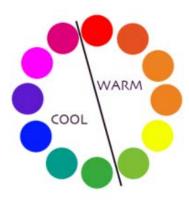

Warm and Cool Colors

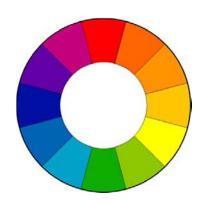

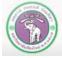

3.3.4 Color - Color Theme

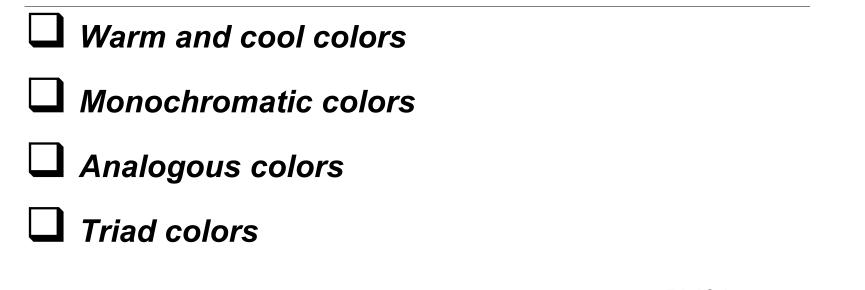

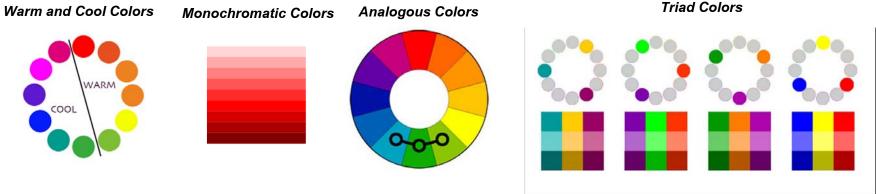

http://colorwheel.wikispaces.com/

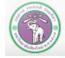

## 3.3.4 Color – Color Theme

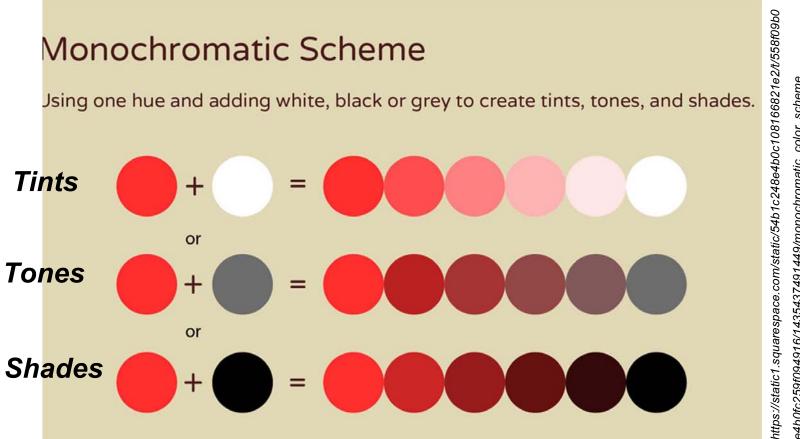

e4b0fc259f094916/1435437491449/monochromatic\_color\_scheme

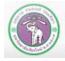

## Monochromatic Web Page

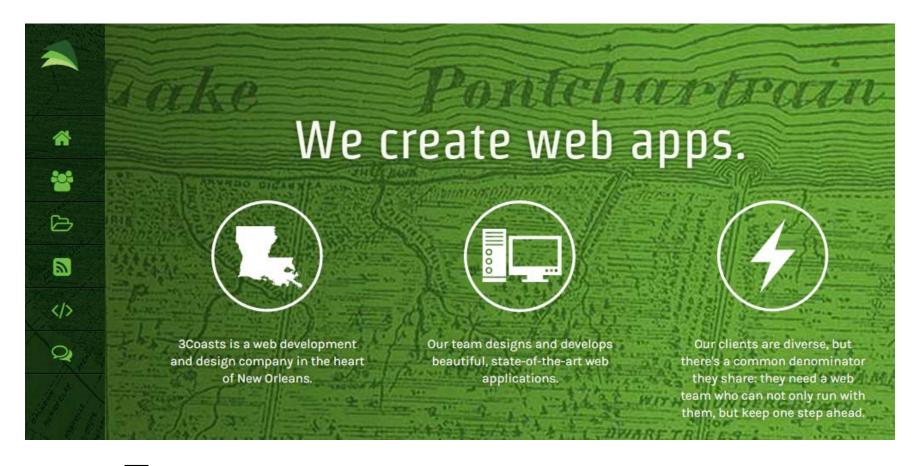

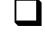

#### www.3coasts.com

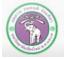

ภาควิชาวิทยาการคอมพิวเตอร์ COMPUTER SCIENCE DEPARTMENT, CMU คณะวิทยาศาสตร์ มหาวิทยาลัยเซียวใหม่

## Web Page with Analogous Colors

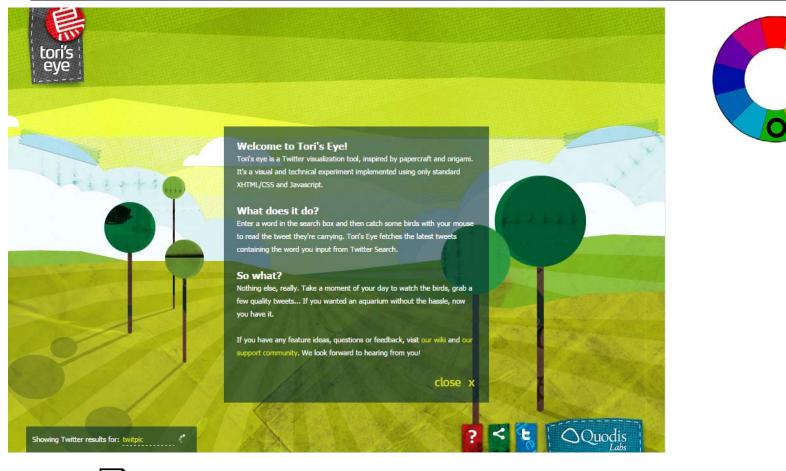

**J** Tori's Eyes: torieyes.quodis.com

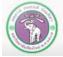

## 3.4. Content

- The contents are the most important parts of the website. You need to make sure that the information in the contents has the following properties:
  - Accuracy: you need to make sure that the information is verified to be correct, comes from credible source. Also, make sure the spelling and grammar are correct
  - **Timeliness:** the information should be up-to-date
  - Coverage (completeness): the information should fit and adequate for the purpose of the website.

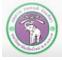

## 3.4. Content

#### 3.4.1. Copywriting

### 3.4.2. Images and Graphics

#### 3.4.3. Search Engine Optimization (SEO)

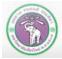

# 3.4.1 Copywriting

- To use other people's contents in your website, you should get their permissions. Also, they should be properly credited
- Example of such (conditional) permission is Creative Commons license

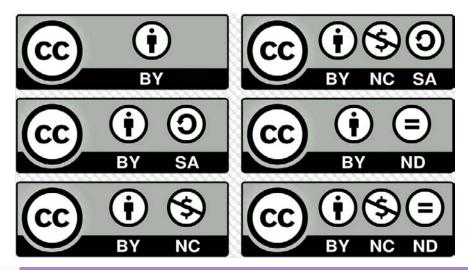

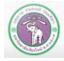

ภาควิชาวิทยาการคอมพิวเตอร์ COMPUTER SCIENCE DEPARTMENT, CMU คณะวิทยาศาสตร์ มหาวิทยาลัยเซียงใหม่

## 3.4.2 Images and graphics

- The images and other graphical objects should load quickly
- **The file size should not exceed 100 KB**
- For small logo or graphical objects with limited colors, the file size should be about 20 KB
- **Use appropriate file types** 
  - True color picture: jpeg or jpg
  - Graphical effect: gif or png
  - Make sure to compare file sizes before picking one
- You can use photo editors such as GIMP, Photoshop or PixIr to edit the pictures/graphics before using them on the website.

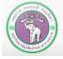

# 3.4.2 Images and graphics (cont.)

- The images and graphical objects should be relevant to the contents
- Avoid using excessive animation and other effects
- If you are going to incorporate music into the website, it should
  - 1) NOT start automatically OR
  - 2) There's a button to turn the music off

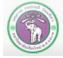

## 3.4.3 Search Engine Optimization

- Search engine is a system that gather data about all (listed) web pages on the Internet. This includes how web pages are linked to each other. Search engine can use such information to help users locate what they are interested in
- Search engine will have an algorithm that can change information on web pages into search results, ordered in a way that should be useful to the users

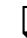

Search engine examples:

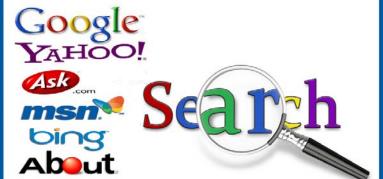

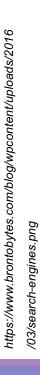

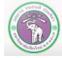

## 3.4.3 Search Engine Optimization (cont.)

- Search Engine Optimization (SEO) is a process that can help a company or an organization to increase their website's visibility on the search engine
- SEO will make a website appears at top order of the search results. This make it easier for users to see the website
- The results will be listed on organic search (non-ads) part of the search results
- More information by googling "search engine optimization starter guide"

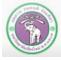

## 3.4.3 Search Engine Optimization (cont.)

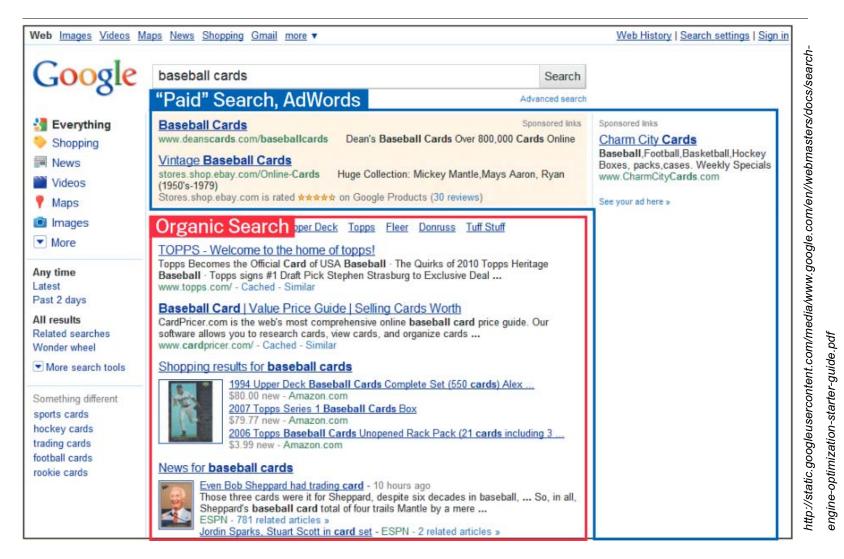

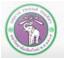

## 3.5. Development

- 3.5.1. Web Authoring Tools
- 3.5.2. Web Publishing Services
- 3.5.3. Responsive Web Design

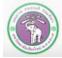

## 3.5.1 Web Authoring Tools

- **Tools to create a web page**
- For those with programming background, they can use HTML and CSS to create a web page
- The alternative is to use WYSIWYG (What You See Is What You Get) web authoring tools, which can be divided into 2 categories
  - Application software such as Adobe Dreamweaver, KompoZer
  - Online service that provide web authoring tools alongside web publishing service. Examples: Google Sites, Wordpress.com, Weebly

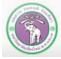

## 3.5.1 Web authoring tools (cont.)

**Kosmos Example Blog** 

#### Music with Mrs. Stoa

คณะวิทยาศาสตร์ มหาวิทยาลัยเซียมใหม่

#### HOME SAMPLE CV SAMPLE TEACHING SAMPLE BLOG FOR MORE HELP ... Emerson Elementary and Starry Tip: How to post an announcement, student of the month, word of the week, or new assignments Kindergarten Music Home Class Announcements **Recent Announcements** Class Calendar 2nd Annual Google Sites Reading List No. Dance The 2r Wordpress Useful Links Barn Dance w Lomax. The Hound of Music 15th. The gym Kindergarten Take Home Notes families dance Emerson Encore: 2nd & 3rd Grade Mrs. Stoa. One of the highlights of Chorus the evening Contact Me Posted Feb 3, 2010 2:43 PM by Kelli Stoa This is the sidebar. Depending on the About theme you choose, you can change the Meet Your Teacher Cedar Rapids Opera Theatre Performs Cedar side that it's on or get rid of it Rapids Opera Theatre performed, "Little Red's Most altogether. WordPress allows you to add Welcome to the Kosmos sample WordPress.com page/blog. This page has been Unusual Day\* for students at both Starry and Emerson on "widgets" here. We have added the set up so that you can see how a free WordPress page can be used to create a free January 13th, 2010. The story line was a comic take on Twitter and Facebook widgets for personal website and/or blog. Kosmos, but there are many more to choose from. For more on using social Posted Feb 9, 2010 10:51 AM by Kelli Stoa If you plan to use your WordPress site as a personal site, you should consider media like Facebook as a teacher, check Winter Assembly Staff and first disabling comments. out our podcast with Dr. Stephen Horwitz on Social Media for Academics students alike enjoyed a school How to disable comments assembly in the gym during our last afternoon together in 2009. 3rd **Terry Richardson's Diary** Click here to read about grade students narrated as each Mrs. Stoa grade level presented songs 01. Terry 02. Diary 03. People 04. Models 05. Random 06. T Shirt of the 07. Archive 08. Twitter 09. Facebook 10. 12. Subscribe Tumblr PAYLA NEAL MOONEY NEWER Blogger September 29, 2011 Thanks for the "Like" and "Follow" and reading love ... Paula's Yahoo stuff... 🐨 У 🖻 🛗 8° 🖓 · Paula's CNN iReport stuff ... Click to LOOK INSIDE! • Paula's Examiner stuff. · Some of Paula's Amazon Kindle stuff. SLUT TO Paula's Venture Beat stuff. SAINT Tuesday, May 08, 2007 Paula's List of Blogger Salaries...Are you on the list? kindle o From Slut to Saint Update: For those who continue to enjoy this post, check out my ภาควิชาวิทยาการคอมพิวเตอร์ COMPUTER SCIENCE DEPARTMENT, CMU

3.5.2 Web Publishing Services

Provide web authoring tools, hosting, and (sometime) domain name

- Included web authoring tools are usually in WYSIWYG
- Usually provide themes for easy selection of your website's look
- **Can have free & paid versions**

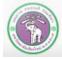

## 3.5.3 Responsive web design

Modern way of website design to display contents

 Design for webpages to display on different devices (screen sizes) with automatic adjustment

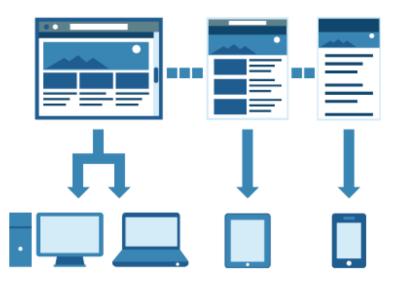

https://web.stoms.co.th/wpcontent/uploads/2013/10/responsive-web1.png

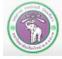

- **There are a few steps in preliminary website testing:** 
  - Technical testing: checking the navigations that all clicks will take you to the correct destinations and/or actions
  - Browser compatibility: can the web pages be display correctly on all browsers
  - Goal accomplishment: check that the contents fit

the purposes of the website

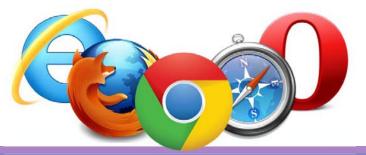

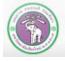

## 3.7. Deployment

- When you distribute the website for actual use, you should also do:
  - Have a way of monitoring to watch over all workings of the website and a way for users to submit error report
  - When errors are detected, perform bug fixes to fix those errors
  - Also, regularly perform maintenance, not only to make sure the website works correctly, but to make sure the information on the website remain correct, timely and complete

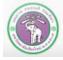